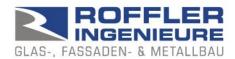

# BALUSTAT® - Excel-Tool

### 1. excel template, excel file

BALUSTAT® is designed as a template file. When a new calculation is created, a new file is created from the template.

Excel template: File name = BALUSTAT.xltm Excel file: File name = BALUSTAT1.xlsm

#### Proceed as follows for correct use:

- Install BALUSTAT® correctly (download .exe or .zip file from the website <u>www.balustat.eu</u>, execute installation)
- ⇒ The shortcut to BALUSTATv3 is displayed on your desktop

# Carry out the calculation:

- CORRECT: right-click on the desktop icon, select "New".
- ⇒ BALUSTAT® creates a new Excel file from the template.

#### or:

- CORRECT:
  - Windows Start menu
  - Select the «Roffler Ingenieure» entry
  - Select BALUSTATv3
- ⇒ BALUSTAT® creates a new Excel file from the template.

## But:

- WRONG: right-click on the desktop icon and select "Open".
- ⇒ BALUSTAT® opens the document template that is not to be changed. Depending on the input and saving, the following message is displayed:

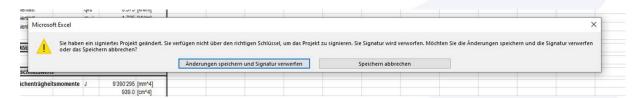